## **Deleting a comment**

You can delete the comments that are no longer needed, but keep in mind that this action is irreversible.

## To delete a comment

- 1. In a modeling tool, open the model related to the Cameo Collaborator for Teamwork Cloud document with comments you want to delete.
- Open the Cameo Collaborator comments panel.
  In the comments panel, find the comment you want to delete.
- 4. Click on the right side of the comment to show available actions.
- 5. Click on the bottom of the comment and select **Delete**.

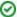

## Useful to know

- Deleting a comment also deletes all of its replies.
- You can delete individual comment replies the same way you delete comments.